### Редактирование заявки на участие

1. Чтобы отредактировать свою заявку на участие, нужно зайти в раздел [Мои конференции.](https://conf.nsu.ru/conference/my) Далее открыть свою заявку

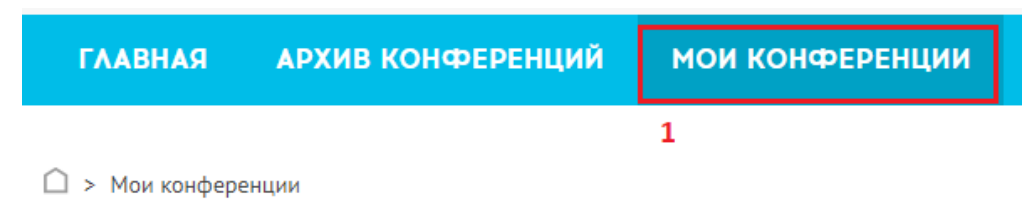

# Мои конференции

## Мои заявки на участие

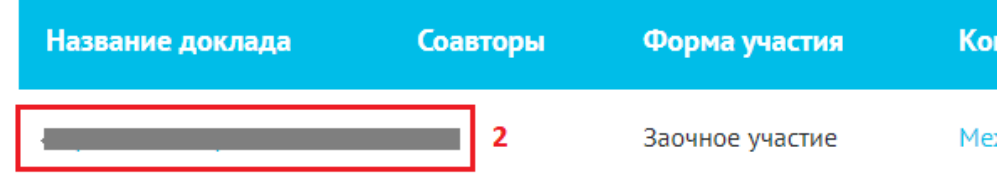

#### 2. В открытой заявке, нажать кнопку Я участник

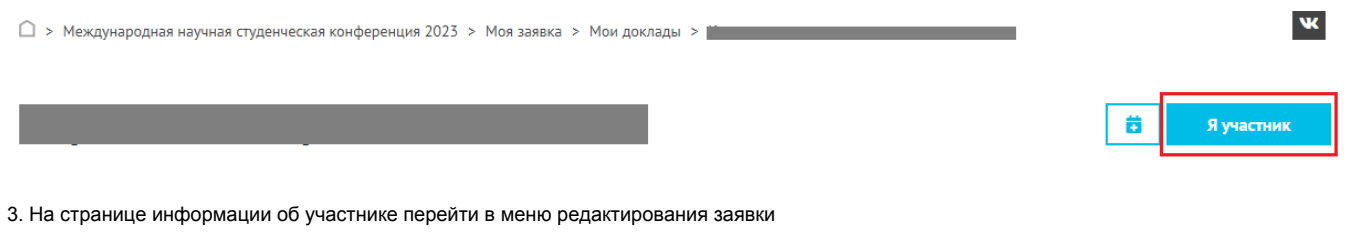

<mark>Редактироват</mark>

 $\hat{\square}$  > Международная научная студенческая конференция 2023 > Моя заявка

### Моя заявка

Информация об участнике

 $\odot$ 

4. Отредактировать свою заявку и нажать кнопку Сохранить

 $\hat{\square}$  > Международная научная студенческая конференция 2023 > Моя заявка > Редактирование

### Редактирование

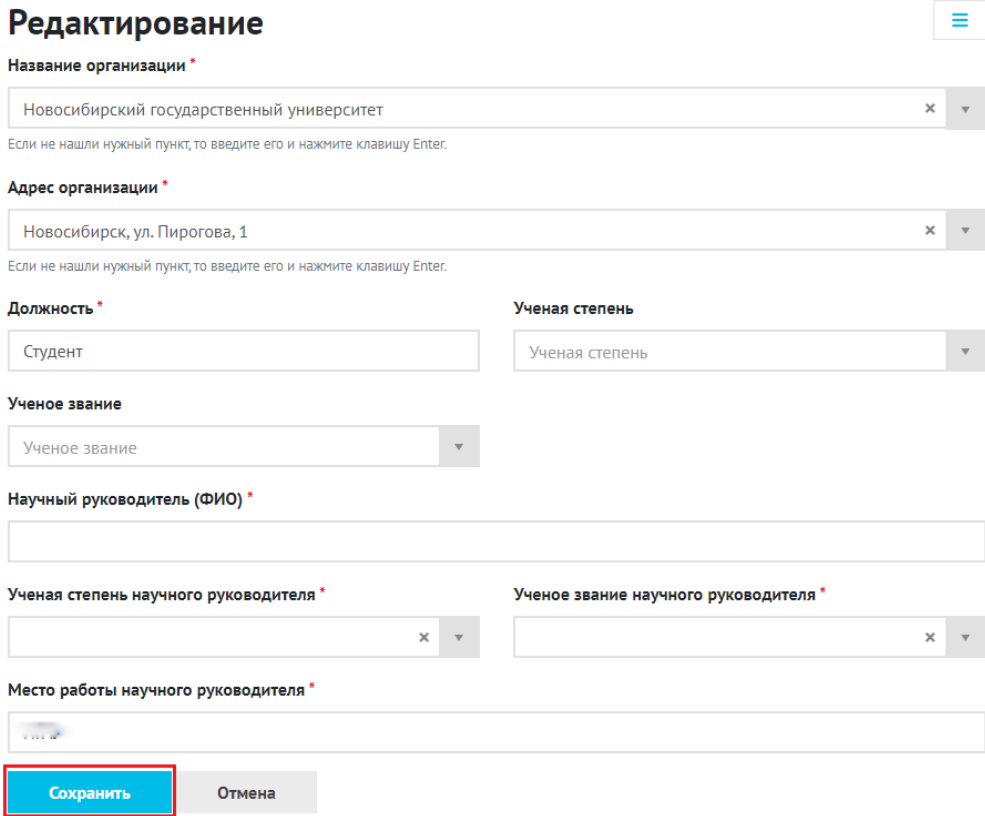